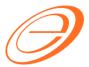

# SQL Financial Accounting – Import Goods Treatment

## SQL Financial Accounting GST – Import Goods Treatment

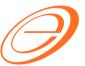

## eStream Software

#### **Table of contents**

| 1 IN | NTRODUCTION                                      | 2 |
|------|--------------------------------------------------|---|
|      | ST IMPORTATION OF GOODS (IM)                     |   |
|      | Tax Code                                         |   |
| 2.2  | Oversea Supplier Invoice                         | 2 |
| 2.3  | Received Forwarder Notification from K1 /Invoice | 3 |
| 2.4  | Forwarder Invoice Input                          | 3 |

## **SQL Financial Accounting GST – Import Goods Treatment**

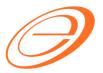

## eStream Software

#### **VERSION CONTROL**

| Version<br>No. | Date             | Initiated by  | Remarks                                                                                    |
|----------------|------------------|---------------|--------------------------------------------------------------------------------------------|
| 1.0            | 28 March<br>2015 | Loo Chin Soon | Initial document                                                                           |
| 1.1            | 22 April<br>2015 | Loo Chin Soon | Update K1 and new screenshot,                                                              |
| 1.2            | 24 Jun 2015      | Loo Chin Soon | For forwarder invoice, tax code IM should refer to Local Tax Amount instead of Tax Amount. |

## **SQL Financial Accounting**

#### **GST – Import Goods Treatment**

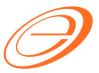

#### eStream Software

#### 1 INTRODUCTION

IM - "Import of goods with GST incurred". It means there is an input tax claimable. Tax rate is 6%.

Purchase of goods from oversea supplier, the supplier invoice received will not incurred GST. However, the GST will be taken place when the goods are discharged out from the port to forwarder warehouse or direct to the buyer. Custom will incurred the GST on the total value stated in K1 form.

#### 2 GST IMPORTATION OF GOODS (IM)

#### 2.1 Tax Code

[GST → Maintain Tax...]

You can found the following tax code available in SQL Financial Accounting.

| Tax Code | Description                                                | Tax Rate % |
|----------|------------------------------------------------------------|------------|
| IM-0     | Import of goods with no GST incurred (for Foreign Supplier | 0%         |
|          | Account)                                                   |            |
| IM       | Import of goods with GST incurred                          | 6%         |

#### 2.2 Oversea Supplier Invoice

[Purchase → Purchase Invoice...]

- 1. Create the oversea supplier invoice at Purchase Invoice.
- Select the tax code "IM-0". Tax amount = 0.00

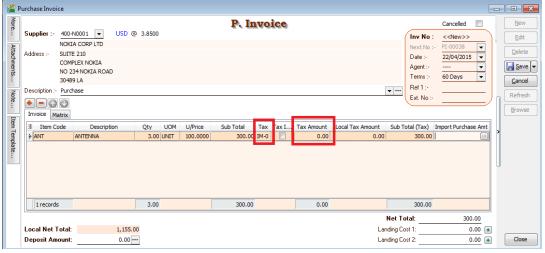

Author / Compiled by Document name Date (last modified)

Loo

SQL-GST-Import Goods Treatment.doc

## **SQL Financial Accounting GST – Import Goods Treatment**

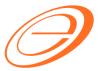

#### eStream Software

#### 2.3 Received Forwarder Notification from K1 /Invoice

Let's said in the K1 form show like this:-

Goods value = 1,155.00 (USD300 x 3.8500) Add: Custom Duty (5%) = 57.75 (RM1,155 x 5%) Total Taxable Amount = 1,212.75 Add: GST (IM) = 72.77 (RM1,212.75 x 6%)

Therefore, the forwarder will raised their invoice for details as shown in below:-

| Net(MYR) | GST                 | Gross (MYR)                    |
|----------|---------------------|--------------------------------|
| = 57.75  |                     |                                |
| = 72.77  |                     |                                |
| = 130.52 |                     | 130.52                         |
| = 100.00 | 6.00                | 106.00                         |
|          |                     | 236.52                         |
|          | = 72.77<br>= 130.52 | = 57.75<br>= 72.77<br>= 130.52 |

#### NOTE:

GST Import can be calculated in different way. It might based on total weight (ie. weight x container) or total meter square (ie,meter square x container). For example,

GST Import = 30,000m2 x 10 containers x 6% = RM18,000.00

#### 2.4 Forwarder Invoice Input

[Purchase → Purchase Invoice...]

- 1. Select the forwarder supplier code in Purchase Invoice.
- 2. Insert the following fields:
  - a. Import Curr.Code (for display only)
  - b. Import Curr Rate (for display only)
  - c. Import Purchase Amt (GST Import input)
  - d. Tax Amount
  - e. Local Tax Amount
- 3. Click on the side button under Import Purchase Amt column. See screenshot below.

Author / Compiled by Document name Date (last modified) : Loo

SQL-GST-Import Goods Treatment.doc

## **SQL Financial Accounting**

### **GST – Import Goods Treatment**

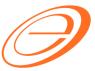

#### eStream Software

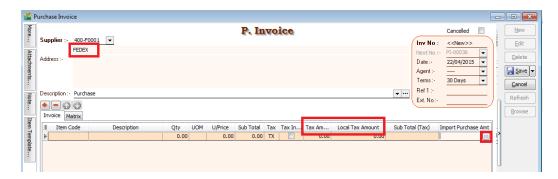

**4.** You have to input the info according to **2.3.** Received Forwarder Notification from **K1 /Invoice** example.

|                     | Input Value | Explanation                        |
|---------------------|-------------|------------------------------------|
| Currency Code       | USD         | Currency on the goods              |
| Currency Rate       | 3.85        | Follow K1 exchange rate            |
| Purchase Amount     | 300.00      | Goods value in foreign currency    |
| Custom Local Amount | 1212.5      | Follow K1 total taxable amount.    |
|                     |             | Formula = Purchase Amount + Custom |
|                     |             | Duty                               |
| Tax                 | IM          | 6%                                 |
| Tax Amount          | 72.77       | 1,212.75 x 6%                      |
| Permit No           | K1-3232323  | Key-in K1 no.                      |

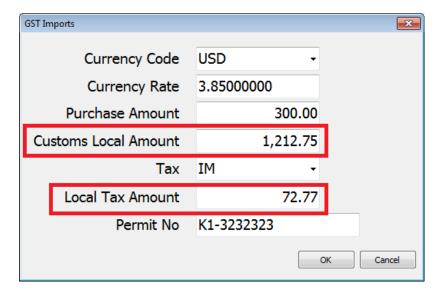

## **SQL Financial Accounting**

### **GST – Import Goods Treatment**

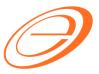

#### eStream Software

- 5. After press OK to exit the GST Import screen, the purchase invoice item description will be updated as <u>"Purchase Value USD 300.00@3.8500 = RM 1,155.00, Permit No: K1-32323232"</u> from the GST Import entered.
- 6. Below is the sample of Forwarder invoice entry.

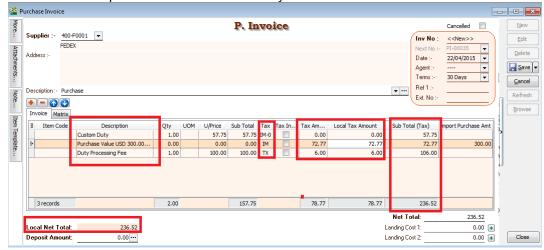

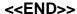

Author / Compiled by Document name Date (last modified)

Loo

SQL-GST-Import Goods Treatment.doc